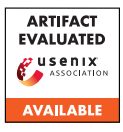

# USENIX Security '24 Artifact Appendix: D-Helix: A Generic Decompiler Testing Framework Using Symbolic Differentiation

Muqi Zou PurSec Lab, Purdue University

# A Artifact Appendix

## A.1 Abstract

This document contains information about our artifacts which we make available via a GitHub page: [https://github.com/purseclab/D](https://github.com/purseclab/D-helix/tree/691c162ec5d4a967adae395546edc13eb3285798)[helix/tree/691c162ec5d4a967adae395546edc13eb3285798.](https://github.com/purseclab/D-helix/tree/691c162ec5d4a967adae395546edc13eb3285798) The GitHub repository is BSD 3-clause licensed and contains source code and scripts for setting up the environment for D-helix. The experiments run on Ubuntu 20.04.

## A.2 Description & Requirements

#### A.2.1 Security, privacy, and ethical concerns

There are no ethical concerns.

#### A.2.2 How to access

Source code and documentations can be accessed at [https://github.com/purseclab/D](https://github.com/purseclab/D-helix/tree/691c162ec5d4a967adae395546edc13eb3285798)[helix/tree/691c162ec5d4a967adae395546edc13eb3285798](https://github.com/purseclab/D-helix/tree/691c162ec5d4a967adae395546edc13eb3285798)

#### A.2.3 Hardware dependencies

We run D-helix on a 112-core Intel(R) Xeon(R) Gold with 1 TB of physical memory. The minimum hardware requirement for D-helix is the same as the minimum requirements for Ubuntu 20.04.

## A.2.4 Software dependencies

We run D-helix on Ubuntu 20.04, with GCC (version 11.1.0), Clang (version 16.0.0), and Python3 (version 3.8). clang3.8, angr, prompt, and Ghidra are required to install from the following links: <https://releases.llvm.org/download.html> <https://github.com/angr/angr-dev> <https://github.com/sysrel/PROMPT> [https://github.com/NationalSecurityAgency/ghidra/tree/Ghidra\\_10.0\\_build](https://github.com/NationalSecurityAgency/ghidra/tree/Ghidra_10.0_build)

## A.2.5 Benchmarks

All 2004 programs shown in Table 4 can be found under the directory named dataset of [https://github.com/purseclab/D](https://github.com/purseclab/D-helix/tree/691c162ec5d4a967adae395546edc13eb3285798)[helix/tree/691c162ec5d4a967adae395546edc13eb3285798.](https://github.com/purseclab/D-helix/tree/691c162ec5d4a967adae395546edc13eb3285798)

## A.3 Set-up

#### A.3.1 Installation

All necessary steps to install D-helix have been included in the README in [https://github.com/purseclab/D](https://github.com/purseclab/D-helix/tree/691c162ec5d4a967adae395546edc13eb3285798)[helix/tree/691c162ec5d4a967adae395546edc13eb3285798.](https://github.com/purseclab/D-helix/tree/691c162ec5d4a967adae395546edc13eb3285798) Users need to first git checkout angr, prompt, and Ghidra to specific commits and then patch them using the provided patches.

### A.3.2 Basic Test

Once following the installation and running instructions description in the README, we expect to see a file named *diff\_result* to show the result of SYMD-IFF and a directory named *correct\_result* to show the result of Tuner. We give samples of these two results with the same name in [https://github.com/purseclab/D](https://github.com/purseclab/D-helix/tree/691c162ec5d4a967adae395546edc13eb3285798)[helix/tree/691c162ec5d4a967adae395546edc13eb3285798](https://github.com/purseclab/D-helix/tree/691c162ec5d4a967adae395546edc13eb3285798)

## A.4 Version

Based on the LaTeX template for Artifact Evaluation V20231005. Submission, reviewing and badging methodology followed for the evaluation of this artifact can be found at <https://secartifacts.github.io/usenixsec2024/>.